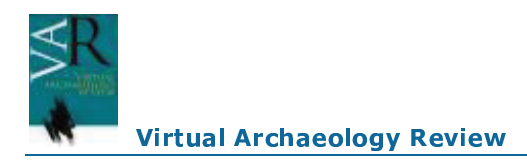

# **Aplicación de nuevas tecnologías en la Arqueología de la Guerra Civil: Los Yesares, Pinto (Madrid)**

# **Application of new technologies in archeology of the Civil War: The Yesares, Pinto (Madrid)**

Miguel Ángel Díaz Moreno(1), Ángela Crespo Fraguas(1), Mercedes Farjas Abadía(2), Carlos Ruíz Serrano(2), Guillermo Martinez Pardo-Gil(2), Esther Alfonso Carbajosa(2), Juan Pereira Sieso(3), Sergio Isabel Ludeña(3) e Inés del Castillo Bargueño(3).

Cota 667(1), Escuela Técnica Superior de Ingenieros en Topografía, Geodesía y Cartografía Universidad Politécnica de Madrid(2) y Facultad de Humanidades de Toledo Universidad de Castilla – La Mancha(3).

### **Resumen**

Los trabajos de prospección llevados a cabo en el término municipal de Pinto (Madrid) han permitido localizar diferentes enclaves con restos inmuebles relacionados con las operaciones militares realizadas en torno a la capital durante la Guerra Civil Española (1936-1939). Para su identificación y documentación se recurrió al uso de GPS durante las batidas de prospección así como a fotografías aéreas de diferentes períodos que ayudaron en el proceso. Posteriormente, en colaboración con investigadores de diversas universidades se aplicaron en una de las zonas de mayor relevancia, el yacimiento de "Los Yesares", diversas técnicas con el objetivo de conseguir una representación espacial lo más completa posible. Estas técnicas incluyeron levantamientos topográficos para realizar cartografías a diferentes escalas, la captación de imágenes mediante vuelos UAV (Unmanned Aerial Vehicle) y el uso de escáneres terrestres y técnicas de fotogrametría para la obtención de representaciones 3D.

Palabras Clave: GUERRA CIVIL, YACIMIENTO DE "LOS YESARES", GPS, FOTOGRAFÍA TOPOGRAFIA. ESCANER LASER. FOTOGRAMETRÍA. BLENDER. UNMANNED AERIAL VEHICLE.

### **Abstract**

The surveys carried out in the municipality of Pinto (Madrid) have enabled us to locate various structural remains linked to the military operations that took place around the capital during the Spanish Civil War  $(1936-1939)$ . In order to identify and record them, surveys were complemented with the use of GPS and air photographs from different time periods. Afterwards, and in collaboration with researchers from various universities, further methods aimed at generating a complete special representation of the area were applied directly to one of the sites which produced the best results, known as "los Yesares". These methods includ topographic mapping that resulted in cartographic material at different scales, the photographic recording with flying Unmanned Aerial Vehicles, and the use of land scanners and GPS-corrected photogrammetrics with which to obtain 3D models.

Key words: CIVIL WAR, THE SITE YESARES, GPS, PHOTOGRAPHY, TOPOGRAPHY, LASER SCANNER, PHOTOGRAMMETRY, BLENDER, UNMANNED AERIAL VEHICLE.

## **1.INTRODUCCIÓN:**

En el marco del **"Proyecto de estudio y revalorización de los restos de la Guerra Civil Española (1936-1939) en el término municipal de Pinto, Madrid"** se desarrollaron durante los primeros meses del año 2014 diferentes labores encaminadas a la localización y documentación de los vestigios del conflicto en dicha localidad. Los trabajos contaron con el aval administrativo de la Dirección General de Patrimonio Histórico de la Comunidad de Madrid así como de la Concejalía de Cultura del Ayuntamiento de Pinto.

El proyecto se enmarca en la denominada "*arqueología del conflicto",* que al igual que el estudio de otros períodos es en esencia multidisciplinar. En este sentido, la utilización de nuevas tecnologías aporta, en el ámbito metodológico, posibilidades de aplicación sobre los restos que abarcan aspectos desde la interpretación de estructuras inmuebles hasta la reconstrucción y comprensión de los paisajes del conflicto, mientras que en el aspecto de la gestión de la memoria del mismo ayudan en un campo tan relevante como es la divulgación, que es en definitiva la finalidad última de toda investigación.

El conocimiento de los modos de vida de cualquier período a través de la Arqueología, usando como único método la excavación arqueológica requiere un minucioso control de todo lo recuperado y un exhaustivo conocimiento de las técnicas que deben usarse, ya que el acto de excavar implica la desaparición del registro y la imposibilidad de volver atrás. Este aspecto hace que las nuevas tecnologías aplicadas al registro de información arqueológica sean de gran utilidad, pues abren un abanico de posibilidades hasta ahora inimaginable que excluyen el factor destrucción de la ecuación. Esto es más relevante si en lugar de excavación hablamos de prospección arqueológica, es decir la obtención de datos del registro arqueológico sin tener que intervenir directamente sobre él.

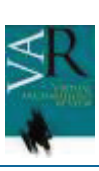

En el caso de la zona de estudio que nos ocupa, la prospección arqueológica tuvo como resultado la localización de restos en los parajes de Los Yesares, el cerro Cabeza Fuerte, el Puerto de las dos Caras, Valdecantos, Valdegrima y Valdeciervos, todos ellos situados en la zona Noreste y Este del término municipal de Pinto e incluidos en un paisaje singular como es el Parque Regional del Sureste de la Comunidad de Madrid. Todas las zonas están relacionadas con las operaciones militares que tuvieron lugar en torno a Madrid en noviembre de 1936, y de febrero de 1937 al final de la contienda. En concreto, las posiciones fueron ocupadas por las tropas de la I Brigada del coronel Rada en su avance hacia Rivas Vaciamadrid durante la primera fase de la Batalla del Jarama y fueron fortificadas paulatinamente tras la estabilización del frente hasta la conclusión de la guerra.

Las diferentes posiciones localizadas en las zonas mencionadas se encuentran aisladas entre sí debido a la peculiar forma de entender *"fortificación de campaña"* en la época, realizándose así los denominados "*islotes de resistencia"* que ocupaban pequeñas guarniciones con el subsiguiente ahorro de efectivos, a la vez que guarnecían una amplia franja de terreno de forma eficaz.

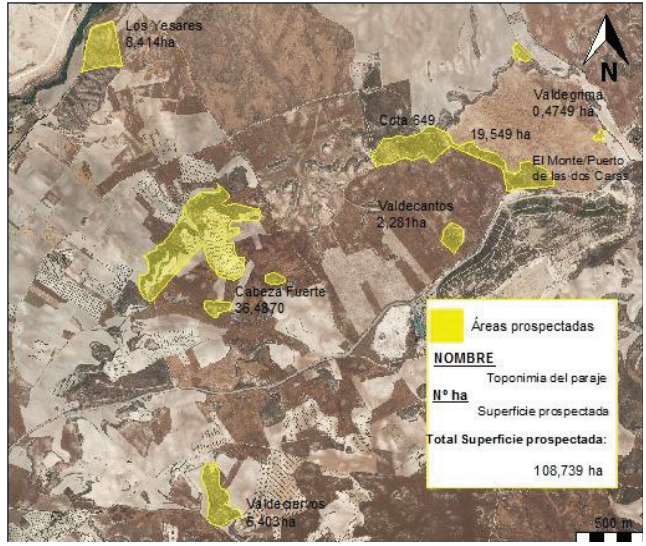

*Figura 1: Distribución de zonas prospectadas y extensión de las mismas. Se corresponden con las diferentes posiciones ocupadas durante el conflicto.* 

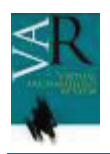

#### - -

Los diferentes trabajos que describimos a continuación se han llevado a cabo en la posición de Los Yesares, que se corresponde con la posición "*Vega Baja*" dependiente del VI núcleo de resistencia denominado "*Centro de resistencia Cerro de los Ángeles*" el cual fue ocupado hasta el final de la guerra por las tropas de la División 18 del ejército franquista.

En este yacimiento, además de la mencionada prospección, se han aplicado una serie de técnicas encaminadas a la modelización del territorio a diferentes escalas, que incluyen levantamientos cartográficos mediante el uso de topografía tradicional y vuelos UAV (Unmanned Aerial Vehicle), y otras orientadas a la reconstrucción tridimensional de las estructuras mediante el uso de escáneres terrestres 3D, así como de técnicas fotogramétricas de software Blender.

# **2. USO DE GPS Y FOTOGRAFÍA AÉREA EN LA PROSPECCIÓN ARQUEOLÓGICA DEL YACIMIENTO DE LA GUERRA CIVIL "LOS YESARES" PINTO, MADRID.**

Con anterioridad a la prospección sobre el terreno de las diferentes zonas con restos relacionados con la Guerra Civil en el municipio de Pinto se realizaban previamente una serie de estudios encaminados a la racionalización de las batidas y a la optimización de los resultados de las mismas. En este sentido hay que indicar que aunque la ubicación de las estructuras de mayor entidad como fortines y trincheras era conocida de antemano, las áreas en las que se iba a trabajar eran mucho más amplias, por lo que para determinar su extensión y la zona de actuación, junto con estudios de carácter historiográfico, fue de gran utilidad el estudio de fotografías aéreas de diferentes períodos. Dichas fotografías son el resultado de los diferentes vuelos que se han ido realizando sobre nuestro país desde mediados del siglo XX hasta la actualidad, y se encuentran a disposición del público en diferentes servidores de internet.

 El uso de las fotografías con una fecha más antigua (y por tanto más próxima a los acontecimientos que nos ocupan) no siempre garantizó los mejores resultados ya que la calidad de las imágenes según nos remontamos en el tiempo es menor, por lo que en ocasiones una fotografía más cercana a nuestros días ofreció mejores resultados. Es el caso de los vuelos de 1946 y 1956 en los que las estructuras de menor entidad aparecen muy difuminadas, por lo que fue más útil recurrir al vuelo de 1961, fecha en la cual aún se conservaba gran parte del trazado de trincheras casi sin alteración. Por el contrario al observar fotografías de 1946 supimos de la existencia de estructuras de hormigón que habían sido destruídas en los primeros años de posguerra para despejar los campos de cultivo. Junto a estos aspectos también es destacable la observación del "*crecimiento diferencial",* producido por la mayor densidad de vegetación en lugares dónde el terreno ha sido removido por estructuras antrópicas, lo que permite apreciar su planta o trazado aunque estas ya no se conserven.

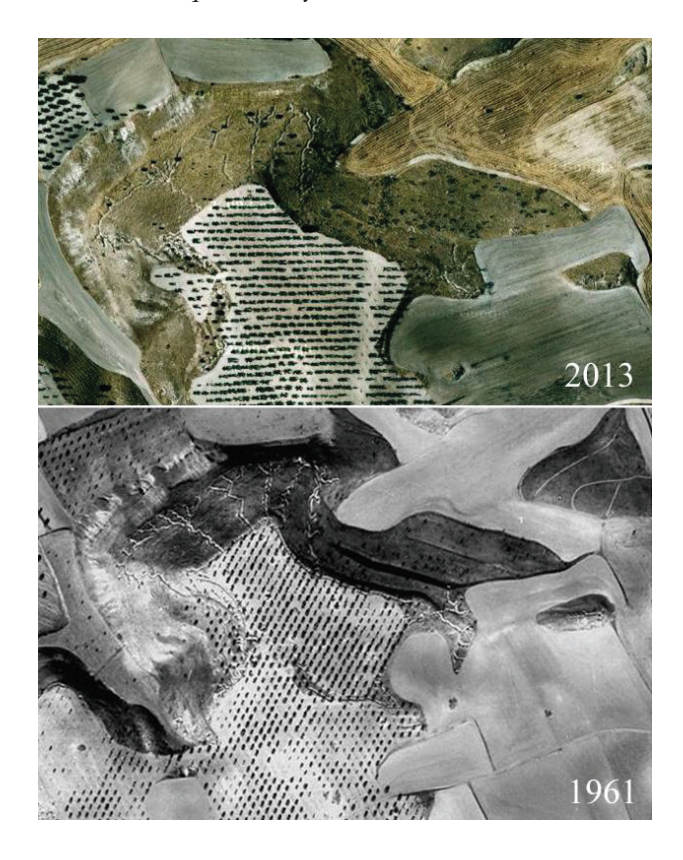

*Figura 2: Comparativa de fotos aéreas de diferente fecha en una de las zonas (Cabeza Fuerte). Observese la líneas de trincheras ya desaparecidas en la foto más antigua.* 

 Todos los aspectos comentados nos han permitido localizar zonas en las que las estructuras excavadas directamente en el terreno como trincheras o abrigos habían desaparecido debido sobre todo a la acción humana, y que de no haberse observado en fotos de vuelos antiguos hubieran pasado inadvertidas, quedando la zona en la que estuvieran sin documentar. Además se ha realizado una comparativa de la red de caminería con la existente en la actualidad lo que contrastado con documentos aportados por diferentes fuentes (archivos, publicaciones, testimonios…) ha hecho posible que la reconstrucción de los acontecimientos sea lo más cercana a la realidad.

Tras esta recopilación de datos históricos y analíticos se planificaba el desarrollo de las batidas realizando un estudio cartográfico encaminado a decidir cuál sería la mejor manera de acometer los trabajos en relación a la orografía del terreno, ya que era necesario tener en cuenta la existencia de cerros, arroyos o cercados de fincas particulares entre otros elementos para la distribución de los prospectores o la dirección de las batidas.

Al igual que en el resto de las zonas, la prospección llevada a cabo en el yacimiento de *"Los Yesares*" ha sido de carácter intensivo, lo cual implica que prácticamente la totalidad de la extensión ocupada por el yaciminto ha sido batida.

La prospección se realizó mediante la elaboración de una línea de prospectores que se distanciaban entre sí cinco metros y que avanzaba en la misma dirección recogiendo los materiales del período que nos ocupa que se localizaban en superficie. Los materiales eran etiquetados y georeferenciados mediante el uso de GPS marca Garmin, modelos 62st y 62, de los cuales disponíamos de varias unidades con las que se ha trabajado en el huso UTM 30 y el Datum WGS 84.

En cuanto a la etiqueta de identificación de la pieza, se reflejaba en ella el nombre de la zona, el número de gps utilizado, el waypoint (número de registro en el gps) y la fecha.

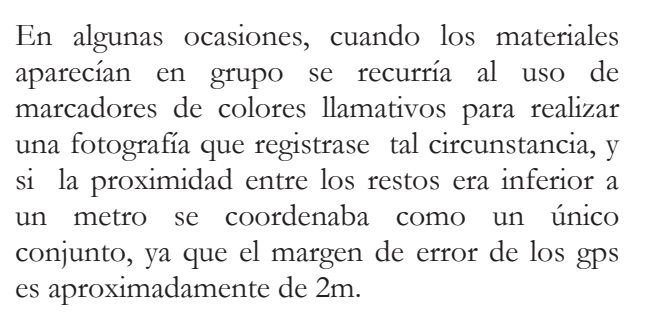

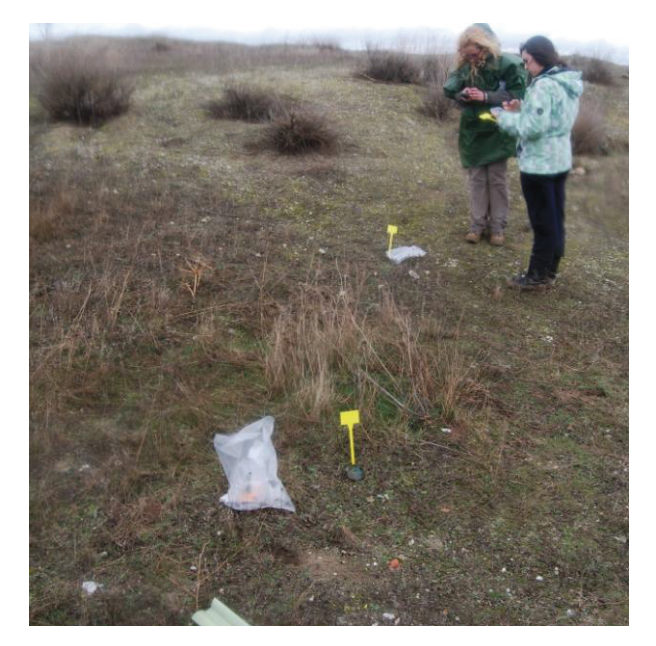

### *Figura 3. Uso del GPS Garmin para coordinar materiales localizados en superficie durante la prospección*

La georeferenciación de los materiales tiene como finalidad realizar planos en un Sistema de Información Geográfica (SIG) que determinen la localización exacta del objeto, las zonas de distribución y dispersión de los mismos, así como distinguir las diferentes zonas de actividad en función de la tipología de los restos localizados en las mismas.

 Aunque la realización de dicho SIG se encuentra aún en proceso, se han podido determinar *a priori* diferentes áreas de actividad, como la ubicación de las zonas de hábitat de los soldados por la localización de objetos de uso cotidiano o restos de avituallamiento, o la ubicación de zonas de primera línea en las que se localizaba material bélico (restos de munición, metralla, etc.)

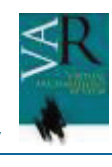

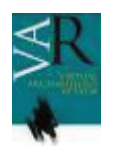

#### **Virtual Archaeology Review**

## **3. REDES ARQUEOLÓGICAS Y CARTOGRAFÍA GEORREFERENCIADA.**

El presente trabajo se desarrolló dentro del Proyecto Fin de Carrera de la titulación de Ingeniería Técnica en Topografía de la Universidad Politécnica de Madrid, con título *"Levantamiento a escala 1/500 del yacimiento arqueológico Los Yesares"*, que surgió de la necesidad de obtener una cartografía de la zona arqueológica y de los hallazgos existentes en el mismo.

El yacimiento arqueológico de Los Yesares se encuentra situado en una ligera elevación en la orilla sureste del arroyo Culebro, rodeado por una cañada real y campos de cultivo. La extensión del yacimiento es de 10 hectáreas que junto con las inmediaciones y el otro lado del arroyo forman un conjunto arqueológico de unas 18 hectaráreas que requerían de apoyo cartográfico. Dada las necesitades métricas del proyecto y la extensión que ocupa, se decidió realizar la cartografía en una escala 1:500, lo que conlleva una precisión de 10 centímetros. La tolerancia o margen de error viene determinada por el producto de la agudeza visual 0,2 mm y la escala de la cartografía 1:500, 0,2 mm x 500 = 10 cm.

El trabajo se llevó a cabo utilizando técnicas espaciales GNSS (Global Navigation Satellite System), en concreto la constelación NAVSTAR GPS que consta de 24 satélites en 6 órbitas, proporcionando coordenadas o diferencias de coordenadas en el sistema de referencia geodésico WGS84.

Para la toma de datos se recurrió al uso de dos modelos de equipos GPS con similares prestaciones: el equipo GPS Leica 500 y el equipo GPS Leica 1200 (bifrecuencia L1 y L2, códigos C/A y P); aplicando dos metodologías diferentes con cada uno de ellos, de acuerdo a la fase del proyecto en el que se utilizaba. Los métodos de observación fueron los siguientes:

§ *Método relativo estático rápido:* en esta metodología los equipos se montan sobre trípodes y se observa simultáneamente con al menos 2 receptores GPS obteniendo líneas base de distancias menores a 20 kilómetros, con precisión estándar de 5 a 10 mm + 1 ppm, y con tiempos de observación de 10 a 30 minutos. Este método necesita contar de antemano con un punto de coordenadas conocidas y un postproceso en gabinete.

§ *Método relativo de fase RTK (Real Time Kinematic):* dejando un receptor fijo como referencia en un punto conocido sobre el trípode y al menos otro móvil en mochila y bastón, se obtienen coordenadas en tiempo real con tiempos de observación de 3 a 6 segundos y una precisión de 20 mm + 2 ppm.

El proyecto arqueológico requería dejar establecida en la zona de forma permanente, una red arqueológica-topográfica local, para disponer de puntos con coordenadas precisas, enlazados con la red nacional REGENTE (Red Geodésica Nacional por Técnicas Espaciales) en los trabajos que iban a ser realizados y en otros futuros. Para enlazar con la geodesia nacional se utilizó el vértice geodésico más cercano, en concreto el vértice denominado "Cantueña".

La red local que implantada en el área arqueológica consta de 9 vértices mas el vértice geodésico de enlace "Cantueña". La red se diseñó y materializó en lugares dominantes, cercanos a la zona de trabajo y con una distribución óptima en la geometría. Estos vértices se observaron con el método estático rápido contando con 3 receptores GPS de forma simultánea en 7 sesiones (Fig. 4). El proceso de diseño, implantación y observación se llevó a cabo a lo largo de 5 días.

Posteriormente en gabinete se calculó y ajustó la red, para lo cual el programa utilizado fue "Leica Geo-Office" distribuido por la propia marca, añadiendo observaciones coetáneas de estaciones GPS permanentes y eliminando las líneas base en las que se detectaron errores groseros.

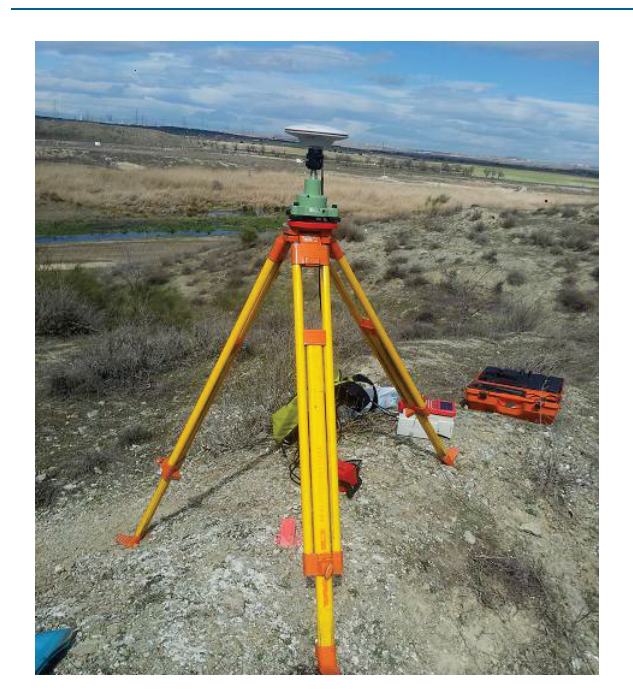

*Figura 4: Receptor GPS Leica 500 observando el vértice 9001 de la red con el método relativo estático rápido.* 

Para la realización del levantamiento arqueológico-topográfico, se utilizaron como referencia varios de los puntos de la red local y se siguió el método RTK. La toma de datos se realizó con especial atención para llevar a cabo la documentación completa de los restos arqueológicos existentes, delimitando su contorno y su altitud/profundidad. Los detalles observados abarcan los 4 fortines existentes, la red de trincheras, zanjas, pozos de tirador y abrigos, así como los límites naturales y artificiales.

 Para todo ello se han capturado más de 8000 puntos, con precisión superior a 4 cm. Los puntos que no cumplían este requisito de presición, se desechaban directamente en campo, y no se grababan en el proceso de observación. Fueron necesarios 7 días con al menos 2 personas para llevar a cabo este trabajo.

Las coordenadas obtenidas por métodos GPS han sido capturadas en el sistema de referencia geodésico WGS84, no obstante para la representación cartográfica de este proyecto se requerían coordenadas en el Sistema de Referencia Geodésico (SRG) oficial en España, que es el ETRS89 (European Terrestrial Reference System 1989), y alturas ortométricas a

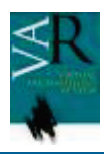

partir del modelo geoidal EGM08-REDNAP (Earth Gravitational Model 2008 y el marco de referencia vertical dado por la Red Española de Nivelación de Alta Precisión); debiendo calcularse finalmente las coordenadas planimétricas de todos los puntos en la proyección UTM (Universal Transversa Mercator) huso 30. Todas estas operaciones se realizaron a través del programa Leica Geo-Office.

Las coordenadas UTM huso 30 con alturas ortométricas se importaron al programa TopoCal para generar el MDT (Modelo Digital del Terreno) mediante una malla triangular. A partir del MDT se realiza el curvado del terreno con curvas de nivel cada metro y curvas maestras cada 5 metros. (Fig.5)

Desde el programa de diseño gráfico AutoCad, tras importar el curvado, el MDT y los puntos con coordenadas UTM huso 30 y alturas ortométricas, se procede a realizar la edición de la cartografía a escala 1:500 del yacimiento arqueológico de la Guerra Civil "Los Yesares" en Pinto, Madrid. (Fig.6)

Finalmente, la Cartografía resultante se divide en 4 hojas con formato A1 y su correpondiente cartela, la cual tiene toda la información pertinente como la leyenda, la escala gráfica, las coordenadas de las bases, su situación geográfica, etc.

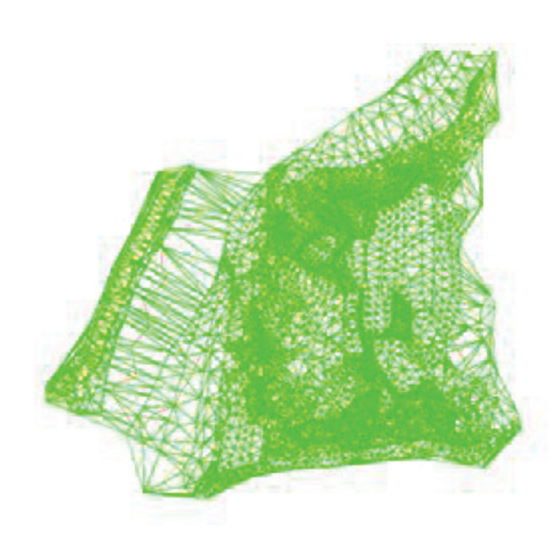

*Figura 5: MDT y curvado de "Los Yesares"*

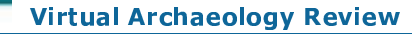

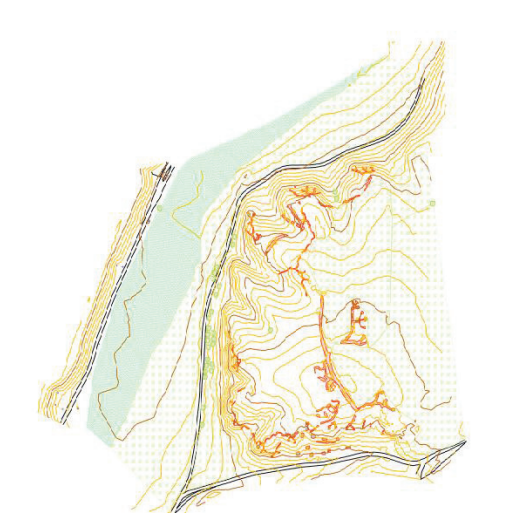

*Figura 6: Edición cartografica de "Los Yesares"*

## **4. OBTENCIÓN DE UNA ORTOIMAGEN DEL YACIMIENTO DE "LOS YESARES", MEDIANTE EQUIPOS UAV.**

Para obtener cartografía de una zona tradicionalmente puede utilizarse la captura de fotografías aéreas de la misma, procesando la información mediante las tecnologías fotogramétricas. La fotogrametría se basa en principios matemáticos para resolver el problema de la restitución perspectiva, problema que fue resuelto por el matemático y físico Lambert antes de que existiera la fotografía.

La combinación de la fotogrametría con la aviación se realizó en la primera guerra mundial, para llevar a cabo la interpretación de terreno enemigo, por parte de ambos bandos. Utilizaban dos cámaras que tomaban fotografías consecutivas con las que se realizaba una orientación relativa por medios exclusivamente ópticos y mecánicos.

Con los sistemas de posicionamiento actuales y la evolución de la aviación y material fotográfico, hoy en día se realizan las orientaciones externas e internas del procesamiento fotogramétrico con mucha más precisión y facilidad.

Como se ha indicado la fotogrametría aérea requería la utilización de aviones, lo que conllevaba un gasto elevado y hacía que el método fuera solo rentable para grandes extensiones e importantes proyectos. En este campo se han incorporado nuevas tecnologías de captura aérea de imágenes, y en la actualidad se dispone de los denominados drones o UAV (*Unmaned Aerial Vehicles*), con los que es posible sobrevolar áreas de interés, a menor altura y sin necesidad de realizar una gran inversión económica, en comparación con la fotogrametría clásica a gran escala.

Los drones o equipos UAV van equipados con cámaras de menor coste que las cámaras de fotogrametría utilizadas hasta ahora. Las innovaciones y evolución de la calidad de las cámaras digitales de pequeño formato y de las memorias de almacenamiento, hace que cada vez sea posible obtener mejores resultados de imagen en la aplicación de estos equipos.

El proyecto que se describe a continuación consiste en la aplicación de las nuevas tecnologías de captura de imagen mediante drones y el tratamiento de las mismas mediante procesos fotogramétricos, en el ya mencionado yacimiento arqueológico de "Los Yesares". El lugar se encuentra en las coordenadas 40,2795 - 3,6683; al Este de un arroyo denominado "Arroyo del Culebro" y al NorEste del cruce de la A-4 con la M-50 de Madrid.

El equipo utilizado en este proyecto es el denominado UX-5 de Trimble (Fig.7), que dispone de una cámara Samsumg NX-1000 de 21,6 Megapíxeles con la que se trabaja en enfoque al infinito para conseguir nítidez en las fotografías. El equipo fue proporcionado por la casa Geotronics (www.geotronics.es).

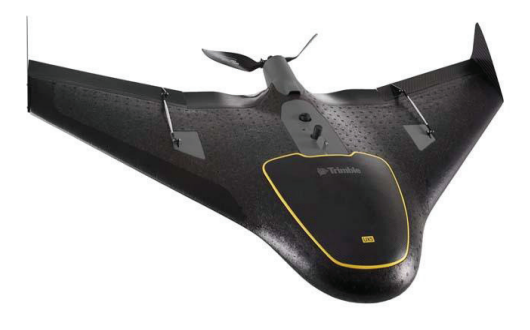

*Figura 7. UX-5 Trimble*

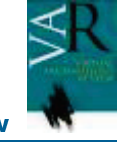

El equipo UX-5 tiene una autonomía de vuelo de unos 60km, y es capaz de alcanzar una velocidad de crucero de 80km/h. Además puede volar hasta con un viento de 65 km/h y con lluvia ligera sin llegar a comprometer el trabajo. El sistema puede configurarse en tan solo 5 minutos.

El objetivo del proyecto es la obtención de una ortofotografía del yacimiento, es decir, una imagen en la que no hay deformaciones ni efectos de perspectiva, sobre la que es posible realizar análisis métricos u obtención de documentos cartográficos.

Antes de llevar a cabo la toma de datos y la captura de imágenes, es necesario realizar un proyecto de vuelo, tarea en la que se definen los parámetros de configuración: altura de vuelo, recorrido que se realizará en el aire diseñando cada pasada, etc. A la hora de determinar estas variables, es necesario tener en cuenta la calidad de la cámara fotográfica y la capacidad de vuelo del equipo UAV.

En este proyecto se programó un vuelo a 100m de altura, contando con una autonomía de vuelo del equipo UAV de 55min. Con esta altura conseguiremos que el tamaño de un pixel de la imagen capturada en el terreno sea equivalente a 3,2 cm, es decir el GSD *(Ground Sampling Distance*) de 3,2.

Sobre el yacimiento se situaron unas dianas homogéneamente distribuidas, cubriendo toda la zona que se iba a sobrevolar. Se colocaron un total de 10 dianas distribuidas homogéneamente sobre toda la zona a sobrevolar.

A estas dianas hubo que dotarlas de coordenadas geográficas en el sistema de coordenadas implantado anteriormente en el yacimiento. La tecnología utilizada para este trabajo fue la tecnología GNSS de posicionamiento global por satélite, utilizando la constelación GPS.

El equipo UX-5 de Trimble despega mediante un lanzador de unos 3m de largo con un sistema similar a un tirachinas. Con la tableta de control del equipo UAV, en campo se controla la trayectoria de vuelo y el tiempo restante para que el dron aterrice. La zona de aterrizaje se selecciona antes del vuelo, y se programan los desplazamientos oportunos.

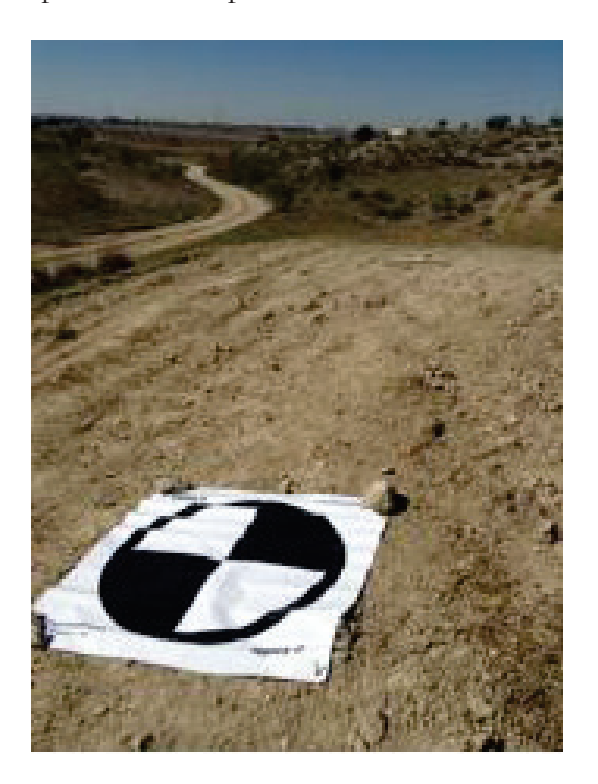

*Figura 8 Diana situado en el yacimiento como preseñalización de vuelo*

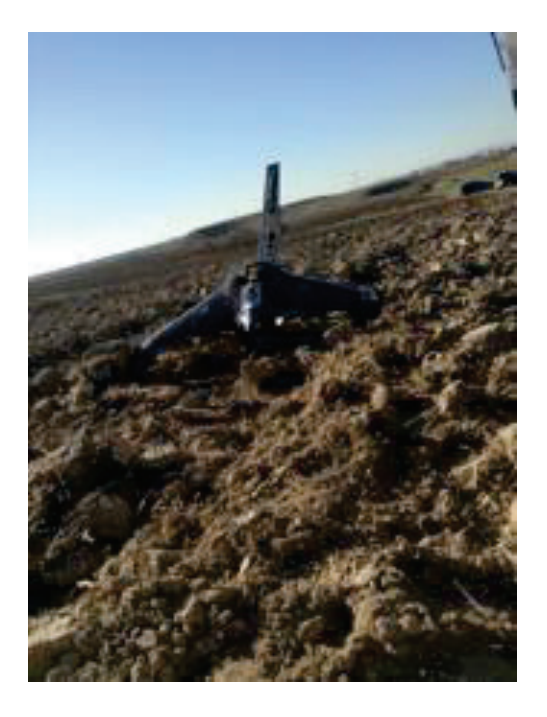

*Figura 9 Despegue del equipo UX-5*

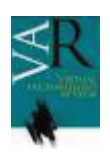

#### **Virtual Archaeology Review**

Una vez obtenidas las fotografías, el trabajo en campo queda finalizado. Se tomaron un total de 925 fotografías en 23 pasadas.

En gabinete se orientan las fotografías con las imágenes de las dianas, y con sus coordenadas y se crean los modelos que representan el terreno a partir de la unión de todas ellas. Teóricamente se necesitan 3 puntos para referenciarlas pero siempre es conveniente un mayor número de puntos de control para asegurar la orientación de las fotografías.

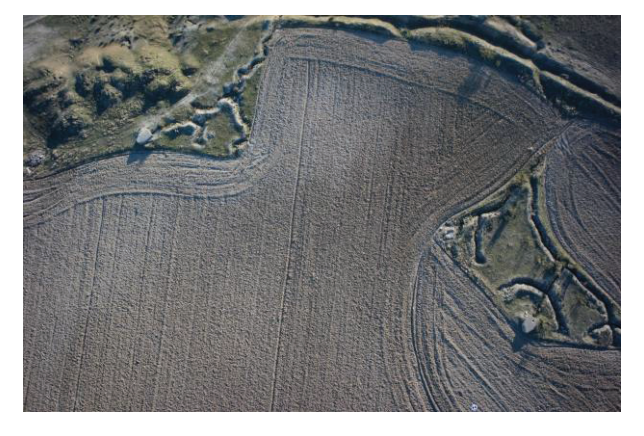

### *Figura 10 Ejemplo de fotografía realizada con el equipo UX-5*

Al igual que cuando se aplica fotogrametría convencional, estas imágenes se solapan unas a otras consiguiendo que todos los puntos del yacimiento aparezcan en al menos dos fotogramas. El solapamiento es necesario para conseguir la información en 3D de la zona, como sucede en cualquier sistema estereoscópico.

Mediante software específico, y puntos de control adicionales entre fotogramas, conseguiremos un modelo digital en tres dimensiones de la zona. Este modelo en 3D puede servir para fines múltiples, y es muy útil a la hora de mostrar el yacimiento, comprender la topografía del lugar y realizar análisis espaciales sobre él. Con las nuevas impresoras de 3D podemos obtener maquetas del área del levantamiento a la escala deseada.

En este proyecto en particular se pretende obtener una ortoimagen del yacimiento recurriendo a software de fotogrametría, para conseguir una imagen en la que podemos ver todos los detalles de la zona en vista cenital y sin deformaciones ni efectos de perspectiva, con un tamaño de pixel de 3,2 cm sobre el terreno.

# **5. OBTENCIÓN DEL MODELO TRIDIMENSIONAL DE UN BUNKER DE LA GUERRA CIVIL DEL YACIMIENTO ARQUEOLÓGICO "LOS YESARES", MEDIANTE EQUIPO LASER ESCANER TERRESTRE.**

Las nuevas tecnologías, entre las que se encuentran los sistemas láser escáner 3D, están facilitando el trabajo de campo que en ocasiones es arduo. El proceso para la obtención del modelo 3D se fundamenta en las ciencias fotogramétricas, aunando a ellas la potencia de captura de los modernos equipos de modelización láser escáner 3D.

Este tipo de herramientas, a partir de un volumen de datos inmenso que puede filtrarse según las necesidades del proyecto, por un lado mejoran los resultados finales, y por otro abaratan los costes totales con tiempos de trabajo en campo y de necesidades de personal que se ven ampliamente reducidos. No obstante estas ventajas, presentan el inconveniente de que se aumenta el trabajo de oficina teniendo que invertir muchas horas en la edición y procesamiento de los datos. La precisión interna de los modelos es muy alta, pudiendo situarse en el orden milimétrico o incluso superior.

Las tecnologías láser escáner 3D en este proyecto se han utilizado para obtener el modelo tridimensional de un búnker de la Guerra Civil española (Fig. 1), el fortín pertenece al yacimiento arqueológico "Los Yesares", que como ya hemos mencionado se encuentra en Pinto ( Madrid), en el extremo noroeste del término municipal, próxima al Cerro de los Ángeles. El búnker está situado en un campo arado, orientado hacia el Este. Está fabricado de hormigón y es de planta rectangular (3,5x2x1,8) con el frente

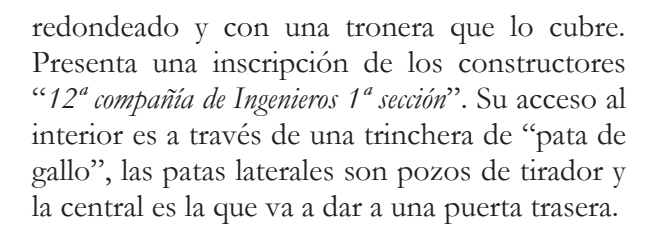

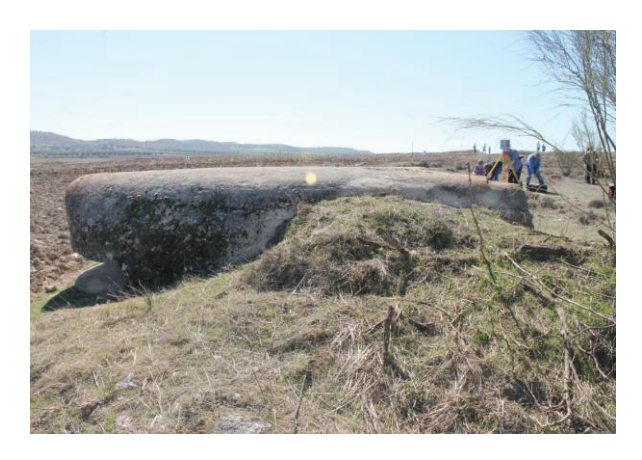

*Figura 11. Fortín en el yacimiento arqueológico"Los Yesares"* 

Para la realización del levantamiento 3D se ha utilizado el equipo láser-escáner IMAGER 5010 (Fig 12). Este equipo es muy intuitivo, y dispone de una pantalla táctil en la que es posible seleccionar las distintas características de la captura: resolución espacial, formatos de los archivos de salida, etc. El equipo consta de una memoria interna flash de 32 Gb. En cada escaneo realiza un barrido de 320º en horizontal y a su vez puede rotar 360º, llegando a alcanzar una velocidad de giro de 50 revoluciones /segundo. En cada escaneo el equipo mide ángulos, distancias y la reflectancia, es decir, la cantidad de luz que reflejan las superficies; registrando las coordenadas (x, y, z) de cada uno de los puntos, en el sistema de coordenadas instrumental.

Antes de empezar el proceso de escaneado, se supervisó la zona del levantamiento (el fortín y sus alrededores) y se situaron dianas en ella, eligiendo las estaciones en las que posteriormente iba a ubicarse el equipo láser escáner, de manera que todo la estructura quedase cubierta y de modo que cada escaneo tuviese una zona común o recubrimiento (un mínimo de tres dianas) con los adyacentes, para

#### **Virtual Archaeology Review**

después poder llevar a cabo la fusión de las nubes de puntos a un único sistema de representación. En este proyecto, para cubrir toda la zona de interés fueron necesarios 8 escaneos. Cada uno de ellos tuvo una duración de captura de unos 6 minutos, dependiendo el tiempo de captura de la resolución que requiera el modelo. En este proyecto todos los escaneos se realizaron con resolución "super hight" excepto el escaneado realizado desde el interior del búnker, en el que se utilizó la opción "hight" y el tiempo de escaneado fue de 3 minutos.

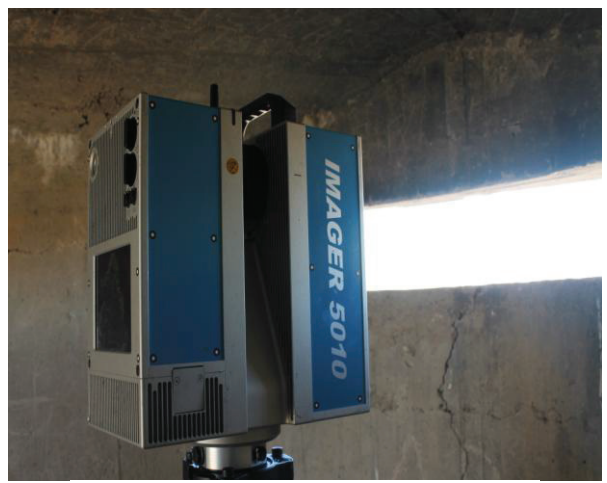

*Figura 12. Láser-escáner IMAGER 5010*

Al terminar cada escaneo, se puede visualizar en la pantalla digital del equipo láser escáner, la nube de puntos que se ha capturado, pudiendo comprobarse la idoneidad de los resultados en relación a las necesidades del trabajo.

 En campo es necesario llevar a cabo trabajos complementarios de topografía clásica, para poder optar a obtener el trabajo georreferenciado. Para ello se estacionó en tres vértices del yacimiento "Los Yesares" utilizando estaciones totales topográficas, de manera que desde estos puntos se observasen todas las dianas que se habían situado en la zona del levantamiento. Desde cada estación se observaron tres vértices que perteneciesen a la red local del yacimiento, pudiéndose calcular así mediante el método de intersección múltiple las coordenadas de las estaciones y a través de éstas, las coordenadas de todas las dianas en el sistema de referencia del proyecto. Para dotar

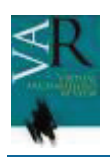

de coordenadas a estos puntos, la red local se había enlazado previamente con la red REGENTE, marco geodésico del sistema geodésico nacional.

El trabajo de cálculo y edición comienza con la fusión de las nubes de puntos (Fig 13). Esta fase se ha realizado desde el programa propio del equipo láser-escáner, programa que lleva por nombre "Z+F Laser Control". En él se crea un proyecto en el que se importan los escaneos, y en cada uno de los escaneados han de identificarse las dianas que han sido registradas en la observación, incluyendo sus correspondientes números de identificación ("fit targets" en el lenguaje de este programa). A continuación se fusionan todos los escaneos, con la opción "register project with tatgets", y se obtiene un informe en el que se indican las precisiones del registro de las dianas. En este trabajo la desviación típica del ajuste del cálculo de las dianas ha sido de 5 mm.

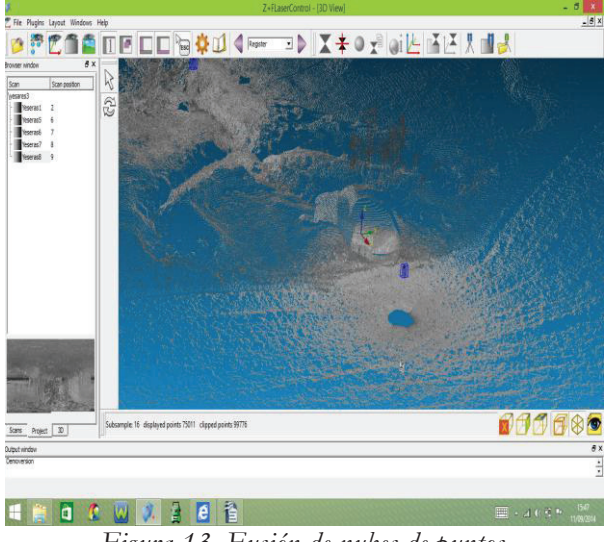

*Figura 13. Fusión de nubes de puntos*

En esta etapa de procesamiento de los datos es necesario contar con croquis y anotaciones realizadas en campo. Especialmente es necesario prestar atención a la numeración e identificación de las dianas ya que es muy fácil confundirlas entre sí. Al hacer la fusión de las nubes de puntos de los diferentes escaneados, es posible introducir en el modelo (como archivo de texto) las coordenadas de cada una de las dianas, quedando así el modelo final fusionado y además georreferenciado. En todo este proceso es necesario analizar las desviaciones típicas resultantes de los ajustes para el cálculo de cada una de las dianas, si alguna desviación excede la tolerancia establecida para el trabajo, se eliminará la diana correspondiente y se repetirá el cálculo completo de manera reiterativa hasta obtener unos resultados válidos.

Una vez finalizada la georeferenciación y la fusión de los modelos, comienza el proceso de edición, propiamente dicho. El equipo láserescáner utilizado puede capturar un millón de puntos por segundo, con la resolución de captura "super hight" utilizada, la duración de escaneo es de 6 minutos, por tanto cada escaneo llegará a tener un peso aproximado de 1GB. Para poder manejarlo en las siguientes fases de edición, será necesario filtrar el modelo resultante antes de exportarlo al programa que vaya a utilizarse. Estos filtros, permiten realizar las tareas de limpieza del modelo, eliminando puntos innecesarios tales como los que corresponden al cielo o a elementos u obstáculos del momento de toma de datos, puntos que estén excesivamente próximos entre sí, etc. Esta tarea se puede realizar con opciones del programa tales como "mixed pixels": desactiva puntos que han incidido en esquinas; "single pixel": elimina puntos aislados; "thin": desactiva puntos creando una malla; "intensity": elimina puntos dependiendo de la reflectancia, etc.

Tras el proceso de fusión y limpieza inicial, se exportan los datos al programa de edición. De las opciones disponibles en este proyecto se ha optado por Meshlab, programa disponible de forma gratuita en Internet (www.descargar.portalprogramas.com). La finalidad del uso de este programa será completar la limpieza de toda la zona del modelo de árboles, arbustos, personas, y llevar a cabo la triangulación y la texturización del modelo.

Como producto final podremos obtener nubes de puntos, superficies trianguladas, ortoimágenes e incluso llegamos a obtener animaciones,…; productos 2D y 3D, que

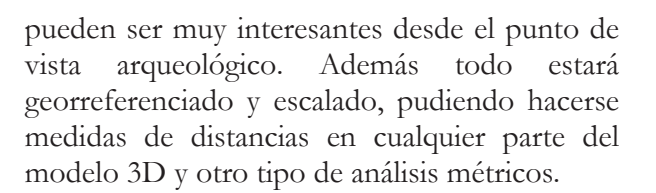

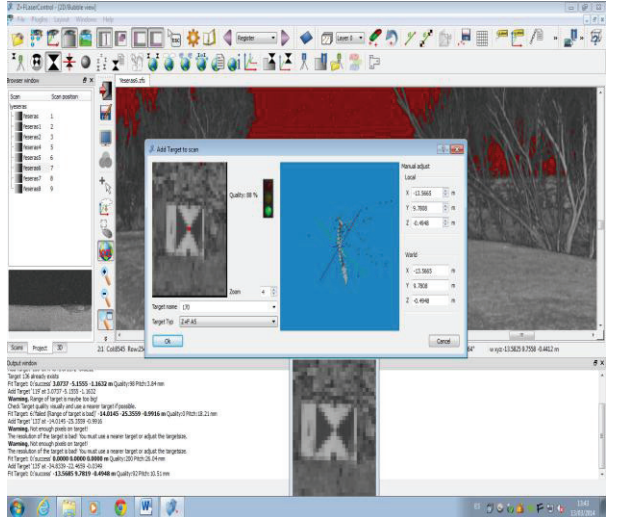

*Figura 14. Imagen del modelo resultante de la fusión de nubes de puntos*

# **6. RECONSTRUCCIÓN 3D DE ESTRUCTURAS Y MATERIALES ARQUEOLÓGICOS DE LA GUERRA CIVIL EN PINTO MEDIANTE TÉCNICAS FOTOGRAMÉTRICAS Y SOFTWARE DE MODELIZACIÓN Y ANIMACIÓN TRIDIMENSIONAL.**

En la época actual se ha producido una expansión de las nuevas tecnologías digitales en los diferentes campos científicos. La Arqueología no ha sido una excepción a este avance. Si nos fijamos en las décadas anteriores podemos comprobar que los arqueólogos ya habían empezado a trabajar con programas informáticos, particularmente centrados en el diseño gráfico, y este hecho llevó a grandes progresos en el campo del estudio y la difusión del patrimonio. El desarrollo de la propia informática ha provocado que nuevos programas y métodos hayan aparecido en nuestros días. En nuestro caso vamos a destacar especialmente lo referente a la representación tridimensional, que ha hecho que dejemos atrás las imágenes planas usadas

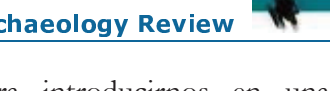

tradicionalmente para introducirnos en una forma más realista de plasmar el entorno.

Este desarrollo de los modelos tridimensionales ha llevado a la posibilidad de mejorar la obtención e interpretación de la información arqueológica. De esta manera, se han abierto nuevas posibilidades en el proceso de documentación, en el estudio de los datos obtenidos y en la difusión final de los resultados de las investigaciones llevadas a cabo.

La modelización en 3D permite la virtualización del patrimonio arqueológico, que se complementa perfectamente con los métodos de documentación tradicionales. Las ventajas de estos modelos frente a las técnicas clásicas se pueden resumir en tres áreas. La primera sería en el proceso de documentación, donde destaca la capacidad de obtener una mayor recogida de datos y una mejor precisión de estos en un tiempo más reducido. Igualmente, debemos remarcar la plasmación de información de difícil percepción en un primer momento que, posteriormente, se puede observar en el modelo, en el cual ha quedado reflejada.

La segunda ventaja la podemos hallar en el ámbito de la investigación, por la facilidad de modificación de los modelos tridimensionales para la comprobación o planteamiento de las diferentes hipótesis que surgen durante el estudio de los datos, y la sencillez a la hora de adaptar estos cambios a los estudios anteriormente divulgados.

La tercera, la difusión, pues las nuevas tecnologías se han convertido en la actualidad en una herramienta fundamental para la divulgación de los resultados. Esto permite una mayor facilidad de trasmisión de la información obtenida entre profesionales, sobre todo mediante el empleo de internet como medio de comunicación. Además, estos modelos permiten el acercamiento a un público general porque usan un lenguaje más compresible, atractivo y visual, imitan la realidad y hacen que el espectador entienda mejor este entorno generado.

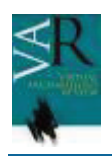

#### **Virtual Archaeology Review**

Los planteamientos anteriormente citados han sido los pilares a seguir en el yacimiento de Los Yesares (Pinto, Madrid), dentro del proyecto de investigación arqueológica anteriormente citado. Particularmente, se empleó la fotogrametría y software de edición 3D (como 3ds Max o Blender) para la generación de modelos tridimensionales. Decidimos emplear esta técnica ya que, en comparación con la calidad y el coste de otras tecnologías como Escáneres 3D, resulta mucho más asequible en precio (únicamente se requiere una cámara y un ordenador) y nada desdeñable en cuanto a los resultados (disminuye levemente la precisión del modelo tridimensional, pero se consigue un mayor realismo al crear la textura a partir de las fotografías).

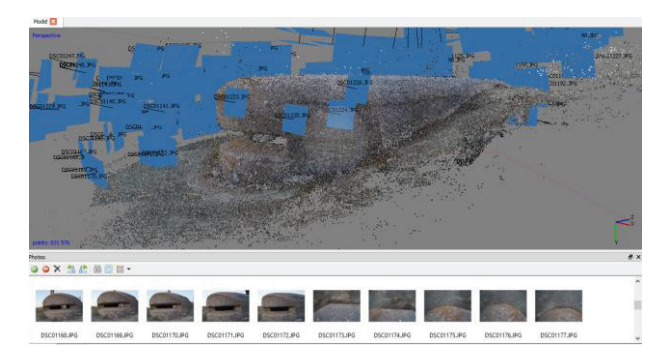

*Figura 15. Fotos alineadas en Agisoft Photoscan como parte del procedimiento para generar el modelo tridimensional de un fotín.* 

Los elementos que se han tratado en este yacimiento han sido tanto estructuras bélicas (trincheras, pozos de tirador y fortín) como materiales recogidos en el proceso de prospección que se realizó en esta misma zona. El planteamiento a la hora de abordar cada caso ha sido diferente. En el primero se hizo la toma de las fotografías *in situ* en unas horas concretas del día para conseguir una luz adecuada y así lograr una mayor calidad en los modelos, mientras que en el segundo se pudo trabajar sobre los materiales con luz de estudio, lo que permitió controlar la intensidad lumínica que incidía sobre ellos.

El objetivo final también fue diferente para ambos casos. En las estructuras bélicas se planteó una reconstrucción virtual. Para ello se desarrollaron dos modelos 3D en dos cronologías diferentes, uno en la época actual y otro situado en el período bélico, en base a diversos estudios centrados en este ámbito. Por el contrario, los modelos obtenidos a partir de los materiales (muchos de ellos de carácter fragmentario) han servido para su estudio, interpretación funcional y difusión.

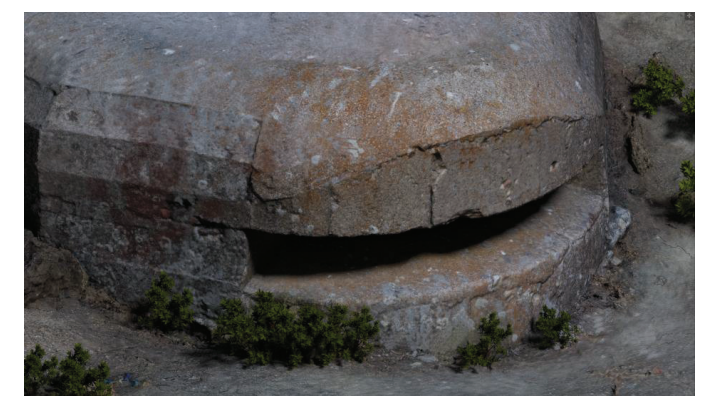

*Figura 16.Detalle del fortín renderizado, en el proceso de creación de naturaleza en el software de edición 3D Blender.* 

En conclusión, estas nuevas tecnologías han provocado un gran avance a la hora de representar la información recogida en un único modelo, a través del cual se pueden realizar amplios progresos en las interpretaciones y estudios arqueológicos. Al mismo tiempo, su lenguaje visual en tres dimensiones permite un mejor entendimiento y mayor atractivo para la divulgación a un público general, lo que amplía el número de interesados no sólo en el ámbito científico sino también en la sociedad. Por ello, este desarrollo tecnológico se presenta como una nueva herramienta de la metodología arqueológica. La adaptación, como se dijo anteriormente, no es nueva para la Arqueología, se ha repetido a lo largo de la historia de su evolución como ciencia y volverá a hacerlo una vez más.

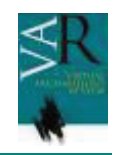

### **BIBLIOGRAFÍA Y PÁGINAS WEB:**

AMADO, X. y BARREIRO, M. (2004): "La gestión del impacto y la prospección arqueológica", Arqueología Espacial, 24-25.

CASTELLANO, R. (2004): Los restos del asedio. Fortificaciones de la Guerra Civil en el Frente de Madrid. Ejército Nacional, Madrid, Almena

FARJAS, M. (2003): "Las Ciencias cartográficas en la arqueología: La búsqueda de la métrica en los modelos de divulgación cientrifica", *DATUM XXI*, 3, 4-12.

FARJAS, M. (2012): *La topografía y sus métodos: Principios de investigación,* Bilbao, Astrolabio.

FARJAS, M. y GARCÍA-LÁZARO, F.J. (2008): *Modelización Tridimensional y Sistemas Laser Escaner aplicados al Patrimonio Histórico*, Madrid, La Ergástula.

FARJAS, M.; BELLIDO, D.; y GONZÁLEZ, L. (2014): *Tecnología UAV en yacimientos arqueológicos. Análisis de precisión de los modelos digitales de superficie y de los productos fotogramétricos derivados*, Saarbücken (Alemania), Publicia.

GÓMEZ, L., QUIROGA, V., FERNANDEZ, J.A. (2009): "El patrimonio intangible. Infografía para preservar la memoria del pasado", *Arqueoweb,* 12.

GONZÁLEZ RUIBAL, A. (2008): "Arqueología de la Guerra Civil Española", Complutum, 19, 11-20.

LÓPEZ FRAILE, F.J. (2007): "La infografía 3D como sistema de documentación y divulgación", *Primer Simposio de la Investigación y Difusión Arqueopaleontologica en el Marco de la Iniciativa Privada. AUDEMA,* 429-444.

MONTERO BARRADO, S. (2001): "Arqueología de la Guerra Civil en Madrid", Historia y Comunicación Social, 6.

RASCÓN, S. y SÁNCHEZ, A.L. (2007): "Las nuevas tenologías alicadas a la didáctica del patrimonio", Ponencia en el curso: *Claves para una interpretación educativa del patrimonio artístico de las ciudades,* Alcalá de Henares, Centro Internacional de Estudios Históricos Cisneros.

RODRIGUEZ, J.M. (2010): "De la reconstrucción tradicional a la virtual. Una visión desde la Arqueología", *Virtual Archaeology Review,* Volumen 1 Número 1*.* 

RUIZ ZAPATERO, G. (2004): "La prospección arqueológica de superficie en los inicios del siglo XXI", Arqueología Espacial, 24-25.

Principios de Sevilla. Principios Internacionales de la Arqueología Virtual, (2012): *Forum Internacional de Arqueología Virtual.* 

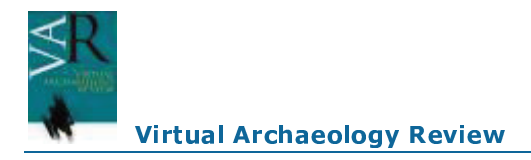

### **Enlaces web**

http://www.arqueologiavirtual.com/carta/wp-content/uploads/2012/03/BORRADOR-FINAL-FINAL-DRAFT.pdf

http://www.academia.edu/1361731/La\_infografia\_3D\_como\_sistema\_de\_documentacion\_y\_divulgac ion (Visitado 9-9-2014)

http://pendientedemigracion.ucm.es/info/arqueoweb/pdf/12/robles.pdf (Visitado 9-9-2014)

http://www.ign.es/ign/layout/datosGeodesicos.do (visitada el 4 de septiembre de 2014)

http://www.ign.es/ign/layoutIn/actividadesGeodesiaRedn.do (visitada el 4 de septiembre de 2014)

Manual de AutoCAD 2010 en pdf http://www.manualespdf.es/manual-autodesk-autocad-2010/ (visitada el 4 de septiembre de 2014)LGO 7.0 Manual de ayuda en pantalla en: http://download.instop.es/downloads/MANUALES%20Y%2GUIAS%20RAPIDAS/MANUALES %20ORIGINALES/L%07.0/LGO\_70\_Help\_es.pdf (visitada el 4 de septiembre de 2014).

Datasheet Z+F imager 5010 http://www.zf-laser.com/Z-F-IMAGER-R-5010.21.0.html?&L= (Visitado el 15-9-2014)

http://jllerma.webs.upv.es/pdfs/Leonardo\_Tutorial\_Final\_vers5\_SPANISH.pdf (Visitado el 15-9- 2014)

http://ocw.upm.es/ingenieria-cartografica-geodesica-y-fotogrametria/3d-scanning-and-modeling (Visitado el 15 de septiembre)

http://www.caa2009.org/articles/Farjas\_Contribution163\_a.pdf (Visitado el 15-9-2014)

http://www.english-heritage.org.uk/content/publications/publicationsNew/guidelines-standards/3dlaser-scanningheritage2/3D\_Laser\_Scanning\_final\_low-res.pdf (Visitado el 15-9-2014)

http://geotronics.es/

http://www.comunidadism.es/blogs/uavs-nuevos-dispositivos-para-la-captura-de-informacionambiental

http://www.efefuturo.com/noticia/inician-uso-de-drones-para-obtener-medidas-topograficas-enconstrucciones/

https://www.morebooks.de/store/es/book/tecnolog%C3%ADa-uav-en-yacimientosarqueológicos/isbn/978-3-639-55583-7